## **Praca z długim dokumentem**

- 1. Ze strony http://dzaborski.zut.edu.pl/info/ pobierz wszystkie pliki i zapisz je w folderze domowym. Otwórz i przejrzyj plik wzor.pdf, którego forma jest celem ćwiczenia.
- 2. Otwórz plik o nazwie tekst\_do\_obrobki w edytorze MS Word.
- 3. Zmień ustawienia strony w całym dokumencie: margines od lewej 3 cm, pozostałe marginesy po 2,5 cm. Wstaw numery stron u dołu strony na środku stopki (Wstawianie>Numer strony>Dół strony>Zwykły numer 2).
- 4. Sformatuj stronę tytułową (stanowi je pierwszych 6 akapitów) następująco:
- Nazwa uczelni (*Universitas* ... ) styl: normalny; akapit: wyśrodkowany, krawędź w postaci linii ciągłej o grubości 0,25 p. u dołu z odstępem od treści 0,l cm; znak: czcionka Times New Roman 20 p., efekty czcionki: wielkie litery
- Nazwa wydziału *(Facultatis ...*) styl: normalny; akapit: wyśrodkowany, odstep od góry: 0,2 cm; znak: czcionka Times New Roman 10 p., efekty czcionki: wielkie litery, pozycja: odstęp między znakami rozszerzony o 2 p.
- Tytuł (*Deprehensio* ... ) styl: normalny; akapit: wyśrodkowany, odstęp od góry: 4 cm; znak: czcionka Times New Roman 40 p., efekty czcionki: wielkie litery
- Imię i nazwisko autora (wstaw swoje) styl: normalny; akapit: wyśrodkowany, odstęp od góry: 2 cm; znak: czcionka Times New Roman 18 p., krój czcionki: kursywa
- Motto: styl: normalny; akapit: wyjustowany (wyrównany do lewej i prawej), odstęp od góry: 2 cm, wcięcie przed tekstem 10 cm; znak: czcionka Times New Roman 12 p., krój czcionki: kursywa
- 5. Lista w ramce obok zawiera tytuły rozdziałów i podrozdziałów, które należy odnaleźć w tekście i zdefiniować stylami przewidzianymi dla nagłówków, tj. styl "Nagłówek l" dla rozdziału (np. *Inducendis et*...)*,* styl "Nagłówek 2" dla podrozdziałów (np. *Locus difficilis...*) itd. Aby przyspieszyć wyszukiwanie, możesz posłużyć się narzędziem "Znajdź..." (Ctrl+F).
- 6. W podrozdziale *Causis hormonal et geneticae natura* znajduje się 9 krótkich akapitów. Przedstaw je w formie listy wypunktowanej.
- 7. Zdanie *Distributio multitudinis per seccum et aetatem* jest podpisem nad danymi oddzielonymi tabulatorem, które należy przekonwertować na tabelę i sformatować wg wzoru. Dodaj wiersz poniżej tabeli z etykietą "Total" i podsumowaniem (np. za pomoca kalkulatora systemowego). Gotową tabelę opatrz automatycznie numerowanym podpisem z etykietą *Tabella.*
- 8. Do tekstu należy wstawić 4 ilustracje. Są to pliki JPEG, o nazwach *imagoX.jpg.* gdzie *X* oznacza

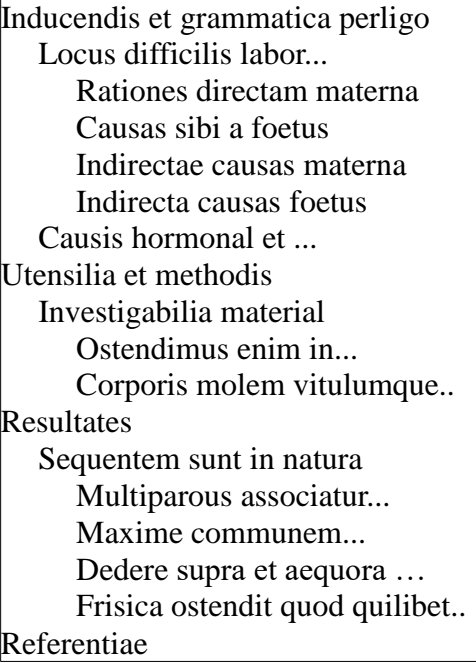

- numer od l do 4. W tekście zaznaczono miejsca wstawienia ilustracji nazwami plików w nawiasie, np. (imago l.jpg). Po wstawieniu obrazka, nazwę pliku usuwamy. Pod obrazkami umieszczamy odpowiednie podpisy z etykietami *Figura.*
- 9. Bibliografia, *Referentiae,* zawiera 48 pozycji, zastosuj listę numerowaną.
- 10. Wprowadź spis treści na końcu dokumentu (Odwołania>Spis treści).